# **CONCORSO PUBBLICO PER TITOLI ED ESAMI PER LA COPERTURA A TEMPO INDETERMINATO E A TEMPO PIENO DI N. 2 POSTI DI INFERMIERE PEDIATRICO – AREA DEI PROFESSIONISTI DELLA SALUTE E DEI FUNZIONARI – RUOLO SANITARIO**

# **MODALITÁ DI ESPLETAMENTO DELLE PROVE CONCORSUALI**

Si comunica che le prove scritta e pratica relative al concorso in oggetto si terranno in data **2 ottobre p.v. e saranno gestite dalla società Selexi S.r.l. in modalità telematica**.

# **INDICAZIONI GENERALI**

Il candidato è tenuto a monitorare la casella di posta elettronica ordinaria utilizzata in fase di iscrizione alla procedura di selezione.

Indicativamente **7 giorni prima della data della prova**, a ciascun candidato verrà inviata una mail contenente le **istruzioni** da seguire per la verifica dei requisiti tecnici.

In caso di mancata ricezione è opportuno controllare anche la posta indesiderata. Se nemmeno nella sezione "Spam" della posta sarà presente la mail, sarà possibile richiedere l'invio di una seconda e-mail inviando la richiesta al seguente indirizzo: convocazioni@ilmiotest.it

Durante la procedura di esame il candidato è ritenuto personalmente responsabile della qualità e della continuità del segnale proveniente dalla sua postazione di lavoro e dalla stanza isolata. La Commissione può disporre in qualunque momento **l'esclusione del candidato** qualora eventuali malfunzionamenti del segnale di collegamento rendano impossibile il controllo sull'ambiente privato in cui si svolge la prova.

Il candidato è tenuto a osservare ogni altra istruzione di dettaglio che venga impartita da Selexi sia nella fase preparatoria, sia nella fase disvolgimento della prova, soprattutto per quanto riguarda i tempi di collegamento, in modo da assicurare la puntualità e la contestualità dello svolgimento della prova per tutti i candidati.

Con l'attivazione del videocollegamento il candidato presta il consenso alla registrazione delle immagini e alla registrazione di ogni altro dato personale che permetta la ricostruzione e il tracciamento di quanto accaduto durante la prova concorsuale.

In caso di eventuali istanze di accesso si seguiranno le regole generali contenute negli artt. 24 e ss. della Legge 241 del 7 agosto 1990.

# **DOTAZIONE SOFTWARE E CONNETTIVITÀ**

Per il corretto svolgimento della prova sono richiesti i seguenti requisiti minimi:

- PC (sistema operativo Windows 8, o successivi, oppure LINUX) o MAC (MAC-OS 10.14, o successivi) dotato di webcam e microfono e utilizzo obbligatorio di GOOGLE CHROME (min. versione 81.0) come browser.
- Connettività Internet con velocità minima in upload e download di 1,5 Mbps. L'abilitazione all'esame è comunque subordinata al system check nel quale verrà chiesto, nei giorni antecedenti la prova, di effettuare una sessione di verifica della strumentazione e della connettività presente nell'ambiente di esame.
- Smartphone o tablet (Android min v.4.1 IOs min. v.8) in grado di accedere al google store (x Android) o all'apple store (x IOS), dotato di cam, idoneo all'installazione di una app di servizio collegata con l'ambiente elettronico di svolgimento della prova, da collocare alle spalle del candidato e idoneo alla ripresa video dell'altra parte della stanza non inquadrata dalla videocamera frontale.
- Si consiglia anche l'utilizzo del wifi. Sarà chiesto durante la procedura di scaricare una APP sullo smartphone/tablet (34MB) da Google Play o da App Store (a seconda se si utilizzi uno smartphone con sistema operativo Android o IoS). Si fa presente che dispositivi di marca Xiaomi e Huawei in molte versioni non supportano l'app di ProctorExam necessaria per sostenere la prova.

# N.B. Il Tablet può essere utilizzato SOLO in sostituzione dello Smartphone, non del PC (o Mac)

## **DESCRIZIONE PROCEDURA**

# **Check requirement**

Indicativamente una settimana prima della data della prova, il candidato riceverà una mail contenente le istruzioni per effettuare la verifica dei requisiti tecnici; nello specifico il sistema richiede di eseguire i seguenti STEP:

- Installazione di un plug-in gratuito di Google Chrome.
- Installazione dell'App ProctorExam sullo smartphone (o sul tablet) che si utilizzerà durante la prova.

Il **candidato** segue la procedura per testare il corretto setup e funzionamento di:

- audio e microfono del pc;
- la webcam del pc;
- webcam dello smartphone;
- connessione internet.

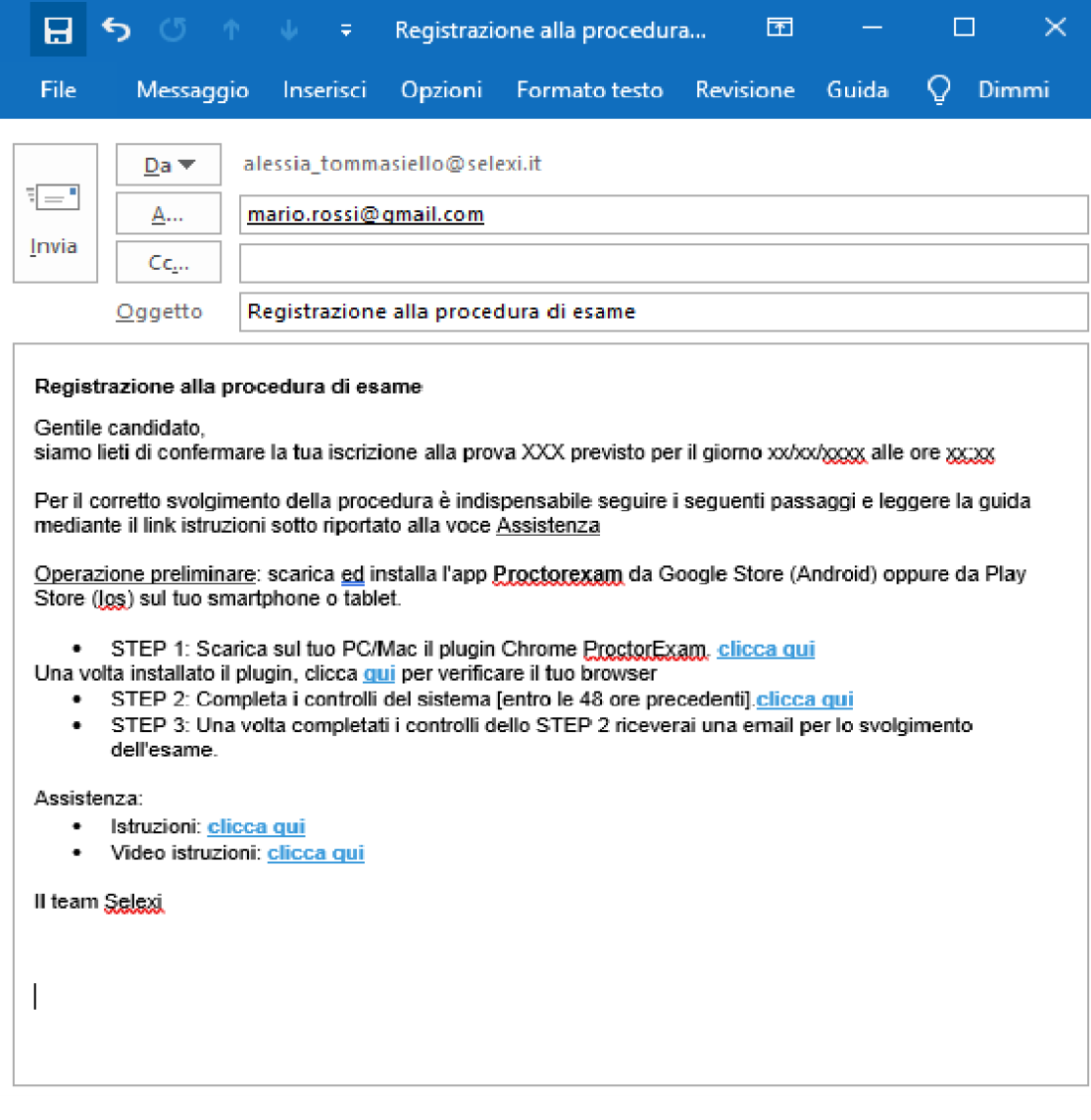

# **Mail di convocazione**

Solo dopo l'esecuzione del check requirement, il candidato riceve una seconda e-mail contenente il link per accedere all'esame con data e orario di convocazione.

Si precisa che, qualora un candidato dovesse eseguire i controlli con una postazione dotata di requisiti tecnici inferiori a quelli minimi indicati nel presente documento, l'eventuale superamento di questa fase non garantisce di poter sostenere la prova concorsuale senza la dotazione prevista.

Si raccomanda di **rispettare tassativamente l'orario indicato** nell'email per non rallentare le operazioni di identificazione che precedono la prova d'esame e non rischiare di essere esclusi dalla selezione.

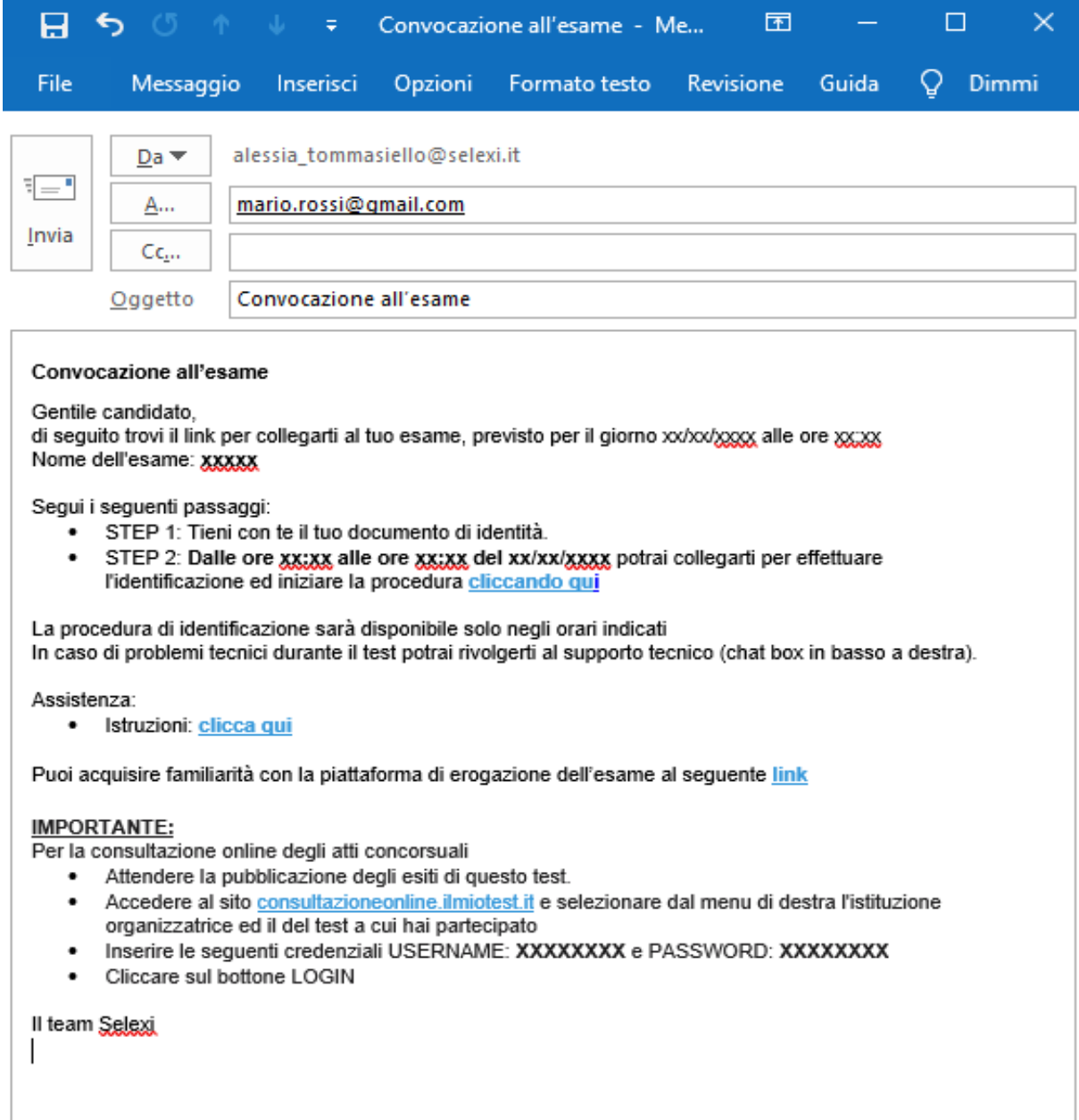

## **Giorno del test**

La procedura prevede il set up e il collegamento degli strumenti già verificati durante il "check requirement" e, a seguire, la ripresa della postazione e dell'ambiente in cui si svolge l'esame utilizzando la webcam dello smartphone. Successivamente il candidato dovrà collegare lo smartphone a una presa di corrente e posizionarlo alle proprie spalle in modo che sia in grado di inquadrare sempre l'ambiente circostante.

La procedura di identificazione richiede di mostrare e scattare **due foto**: una al documento di identità e l'altra al volto del candidato.

Al termine di questa fase, il candidato deve cliccare il link di collegamento alla prova di esame e si troverà su una pagina contenente le istruzioni riguardanti la prova e l'applicativo d'esame (durata della prova, punteggi, modalità di funzionamento della piattaforma, regole comportamentali da osservare per il corretto svolgimento).

# **Il candidato avrà il tempo necessario per la lettura delle istruzioni operative e dovrà rimanere in attesa su quella stessa pagina, senza cliccare alcunché**.

#### **NOTA BENE: non si deve MAI cliccare il tasto FINE TEST, fino a esame concluso.**

La durata del tempo di attesa potrà variare in funzione dell'andamento delle operazioni di identificazione per tutti i candidati convocati. In caso di necessità, sarà possibile contattare l'assistenza tramite la CHATBOX disponibile sulla piattaforma.

Non appena la Commissione di esame autorizzerà l'avvio della prima prova, in alto a sinistra dello schermo comparirà il tasto

# "**Inizia il test**"

Solo da quel momento il candidato, cliccando l'apposito tasto, potrà iniziare la prova.

Al **termine della prima prova**, sia che il candidato abbia cliccato il tasto "**Chiudi il test**" sia che il tempo sia scaduto autonomamente, la piattaforma mostrerà il link per l'accesso alla **seconda prova**, che porterà sulla relativa pagina delle istruzioni.

Il candidato dovrà nuovamente attendere che la Commissione disponga l'avvio per tutti i candidati, pertanto al momento opportuno in alto a sinistra dello schermo comparirà nuovamente il tasto

#### "**Inizia il test**"

SOLO al termine della seconda prova, si dovrà cliccare il tasto "**logout**".

Una volta tornati alla pagina iniziale si dovrà infine cliccare in alto a destra il tasto blu "**Fine esame**".

Solo da quel momento il candidato, cliccando l'apposito tasto, potrà iniziare la prova.

Al termine della prova, si dovrà attendere la scadenza del tempo oppure si potrà cliccare il tasto "**Chiudi il test**"; successivamente si dovrà cliccare il tasto "**logout**".

Una volta tornati alla pagina iniziale si deve infine cliccare in alto a destra il tasto blu "**Fine esame**".

Durante la prova è consentito l'utilizzo di 1 foglio bianco e una penna per eventuali appunti; è opportuno che il candidato li predisponga prima dell'inizio della prova, per non dover abbandonare la postazione a esame in corso.

Non è concesso l'utilizzo o la consultazione di altre applicazioni, browser o pagine web, pertanto è necessario chiudere tutte le pagine web e tutti i programmi eventualmente aperti.

## **Le pagine della piattaforma ProctorExam, invece, devono rimanere sempre aperte.**

In caso di problemi tecnici, per tutta la durata della prova il candidato si può sempre rivolgere alla **live chat "We are here", attivabile da apposito pulsante in basso a destra** e per qualsiasi dubbio o chiarimento alla chat del proprio Proctor.

## **Estrazione della prova**

Nel caso in cui fosse prevista l'estrazione della prova da somministrare, all'incirca 30 minuti prima di ogni sessione d'esame si terrà una call tramite l'applicativo ZOOM, alla quale verranno invitati 20 candidati della sessione medesima.

I candidati verranno estratti a sorte tra gli iscritti e due/tre giorni prima della prova riceveranno una mail contenente l'invito a partecipare alla call e il link tramite il quale collegarsi.

Durante la call si chiederà a un candidato volontario di effettuare la scelta di una busta, tra quelle disponibili e che conterranno le tracce d'esame.

Le call dureranno all'incirca 5 minuti e avranno luogo 30 minuti prima dell'orario di convocazione di ciascuna sessione.

# **ATTENZIONE**

#### **Cosa NON si può tenere con sé durante l'esame:**

- dispositivi aggiuntivi (ulteriori monitor, tastiere, mouse);
- cuffie o auricolari;
- calcolatrici;
- telefoni cellulari (oltre a quello che fungerà da telecamera ambientale).

#### **Cosa NON si può fare durante l'esame:**

- parlare;
- andare ai servizi;
- consultare libri, testi, pagine web.

#### **Caratteristiche dell'ambiente di esame:**

- stanza sufficientemente illuminata;
- assenza di altre persone;
- webcam correttamente posizionate (pc e smartphone/tablet).

In considerazione dei tempi necessari all'espletamento di tutte le fasi previste dalla procedura, è opportuno che i candidati considerino un **impegno di circa 3 ore** per la loro partecipazione alle prove.

Grazie per la collaborazione.